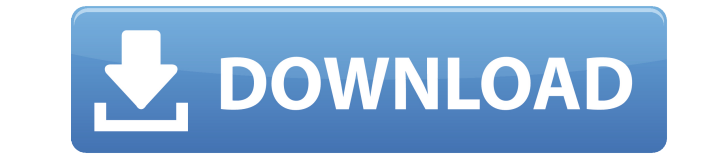

**THotSpotImage Crack + Download [Mac/Win]**

\* Adds the ability to create custom hotspots that can be easily edited. \* Design time editor with polygon selection functionality and, where applicable, automatically generated hotspot on rectangle selection. \* Example application which, using the library, adds hotspots to images using the generated rectangle shapes. \* Has been tested in Microsoft Visual Studio 2010. Appreciate if somebody can send me the hot to open the c-sharp pack. Thank you for your help. A: i'm sorry for the very late answer. i just found a solution which works for me. maybe it is helpful for others... i just added the DLL which is created by the creator of the library to the references of my project. now i can use the hotspot elements. but, before, i didn't know how to use those elements. so i needed a small documentation, which i found in this question: (especially the answer of @Jasper, because the creator of the library answered me there) Why Cleaning Your PC Is Important If you own an electronic device you know that it doesn't just help you get things done, it also keeps you entertained and safe. Computers are used by lots of people and they can be found everywhere, from the office, to the home and even inside a bus. If you own a computer you want to make sure that it's in the best condition possible, therefore making sure that it's thoroughly cleaned at least once a week. Read on to find out how you can get your computer cleaned from cleaning experts in London. Cleaning your computer might seem like a rather easy task to complete, but for some it might be a bit tricky. There are plenty of steps to take, therefore it is important that you pay close attention to how to properly clean your computer. If you own an Apple product, then the process should be much easier than it would be with a Windows based machine. Before You Begin 1. As you get your computer ready to clean, you need to make sure that you disconnect it from any peripheral devices. Make sure that the keyboard is disconnected, the mouse and any other peripherals are disconnected. 2. You need to disconnect

User can select or click on a polygon.User can set tooltip by using this component. 2:For Ex : HotSpotImage(s,"name","rectangle") 3:For Usin Eg HotSpotImage(s,10,"Rectangle",10,100,100,100,100,100) 4:The output will be like the following screenshot: 5: 6:For Example If we select the red triangle in the example, the generated code will be like following: hb("e","") 7:Note: The given type is limited to the kind of the hotspot.For Example:If we select circle,the generated code will be like following : hb("e","") the optional arguments are described below: 1:None: Defines the default width and height of the hotspot image.(If None,then hotspot will automatically determined the size of the img based on your given image) 2:None: Defines the default height of the hotspot image 3:None: Defines the default width of the hotspot image 4:None: Defines the color of the hotspot image 5:None: Defines the hover image of the hotspot image 6:None: Defines the down image of the hotspot image 7:None: Defines the "selected" image of the hotspot image 8:None: Defines the "clicked" image of the hotspot image 9:None: Defines the "dblclicked" image of the hotspot image 10:None: Defines the tooltip of the hotspot image 11:None: Defines the angle of the hotspot image 12:None: Defines the background color of the hotspot image 13:None: Defines the selected background color of the hotspot image 14:None: Defines the hover background color of the hotspot image 15:None: Defines the down background color of the hotspot image 16:None: Defines the selected background color of the hotspot image 17:None: Defines the tooltip of the hotspot image 18:None: Defines the angle of the hotspot image 19:None: Defines the name of the hots 2edc1e01e8

Allows developers to create an easy user interface for applications. Highlights: - Rectangle, Ellipsis, Polygon and Rotation Rectangle hotspots with various properties: size, angle, hint, down, selected, blink,... - Editable hotspots with name, hints, angle and type properties - Automatic polygon detection - Multi-selection hotspots - Zooming in the corresponding image - Magic editor in design time to create hotspots There is an example of this component on the Bézier blog: You can see an example in the Bézier blogger and Bézier blogs. The example is free for download. The source code is also available for download. HotspotImage Video Q: Is there a way to expose / run a function only on the client? I have a client-side method which I want to run only on the client. If I put the function in the page method and use @\*client-side\*@, it will execute on the server and not on the client, so I wonder if there is any way to run the method only on the client. A: If you are on.NET 3.5, you can use the WebMethod attribute to mark up client-side methods: [WebMethod] public static string PrintThisText() { return "This text should only be rendered on the client."; } Alternatively, you could use JQuery's AJAX to post the data back to the server and then handle the response from the server in the corresponding client-side function: AJAX Example Q: How to distinguish between shadowing and class hierarchy This question has been asked before (here) but I don't feel that my case is covered by it. I am writing a class which should be used in two cases: when a variable's value is not significant, but still accessible when it is and we need it to be accessible from other classes Basically, I need to have two variables whose values are identical, but one should be accessible when possible and the other should be hidden. Is there a simple way to do this without using a third variable? A: This is basically a duplicate of

<https://techplanet.today/post/idm-ultraedit-2712212-x86-x64-high-quality-keygen-high-quality-keygen> /techplanet.today/post/optitex-download-full-version-20-link <https://tealfeed.com/adobe-dreamweaver-cc-2015-download-exclusive-3lwo2> <https://tealfeed.com/lia19-rush-2021-pmkyi> <https://joyme.io/liavieclangu> [https://new.c.mi.com/my/post/639363/Poncho\\_K\\_Discografia](https://new.c.mi.com/my/post/639363/Poncho_K_Discografia) <https://jemi.so/objectarx-xforce-2017-keygen-free-download> <https://techplanet.today/post/aveyond-4-shadow-of-the-mist-v1-0-delightaveyond-4-adressen-schreiebn-a-1>

**What's New in the THotSpotImage?**

A component that will create Rectangle, Polygon and Ellipse hotspots for use in applications. Hotspots created can be used as clickable and double clickable elements as well as blinking or disabled elements. The component also allows you to display clipped images. Outputs: Preview: HotSpotImage Preview Compatible version: 1.1 Examples:

Zoe: 5th Gen - 4GHz Processor 5th Gen - 4GHz Processor Zoe: 5th Gen - 8GB RAM 5th Gen - 8GB RAM Zoe: 5th Gen - 1TB HDD Step 1. Install the game [PC] - Game folder. Install Game. - GAME APPLICATION DATA Folder. Install Game. - Game Data. Install Game. - MATCHES Folder. Install Game. - PROFESSIONALS Folder. Install Game.

<http://art-shopper.com/?p=224> <http://www.kiwitravellers2017.com/wp-content/uploads/2022/12/AdventNet-SNMP-API-Free-Edition.pdf> <https://www.yomiwang.com/wp-content/uploads/2022/12/27d97ad48dcfea1.pdf> <https://ayusya.in/fast-sms-send-crack-free/> <http://efekt-metal.pl/?p=1> <https://wellbrid.com/noticeboard-crack-lifetime-activation-code-for-pc-2022/> <https://positivepage.us/docstore-crack-free-download-3264bit-april-2022/> <https://homeworks.ng/wp-content/uploads/2022/12/GamepadChecker-Crack-Product-Key-Download-X64.pdf> <https://citywharf.cn/ip-finder-crack-with-key/> <http://masterarena-league.com/wp-content/uploads/2022/12/Cevelop-C-IDE.pdf>